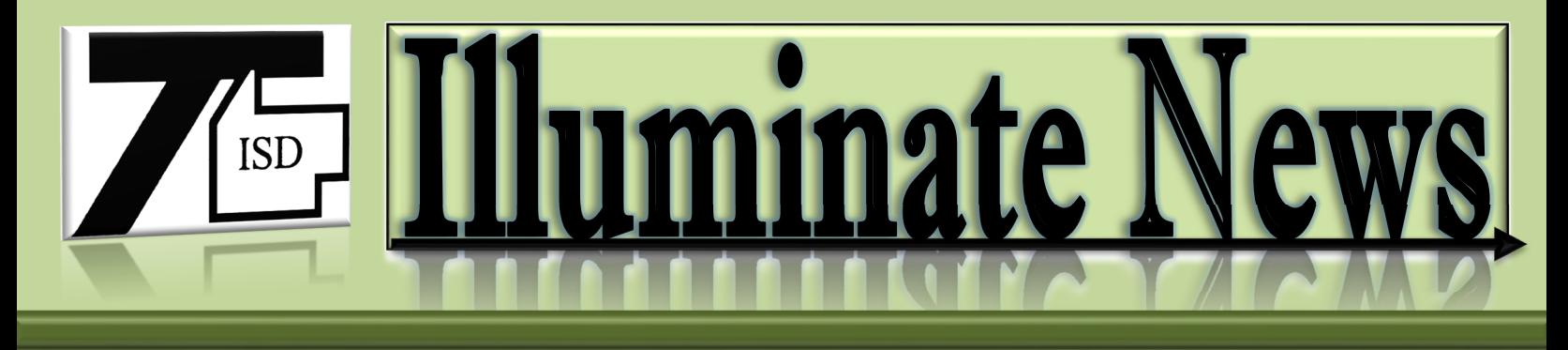

## **NEW CHANGE TO THE FOLLOW UP DETAILS PAGE WITHIN IEP. June 2016**

## **Why are changes being made to the Follow Up Details Page?**

When two districts collaborate on an IEP, the Follow Up Details page has been confusing to answer. In most of those cases, the district OFFERING FAPE is different than the district where the services will be IMPLEMENTED. Illuminate has now developed additional fields on the Follow Up Details page to make this clearer.

In the past, the flow of data for State Reporting has needed to be cleaned up behind the scenes when two districts were involved in an Initial IEP process. The new feature will streamline the flow of data for State reporting.

## **What does this mean for you and those who write IEPs?**

For most IEPs, you will continue to answer only the first two questions on the Follow Up Details page:

- 1. Who is the person responsible for implementing the IEP? (Designated Case Manager in most cases)
- 2. Which district is offering FAPE? (usually the resident district)

For IEPs where more than one district is involved, you will now need to answer questions 3 and 4 on the Follow Up Details page (implementation district and building). One example of this is included below, please see other examples on the updated TYKES Cheat Sheet that is attached to this Newsletter.

- 1. For students who are 3-6 years old and who will potentially be placed in a local district's ECSE program, the student is first enrolled in TYKES or HPS and the ISD is the district responsible for the evaluation process*. After the ECSE program has been determined as the proper placement, enrollment will need to be immediately entered in the local districts SIS program (e.g. Skyward). Typically, enrollment will appear in Illuminate the day after the district has entered the student in their SIS program. Do NOT publish IEP until ECSE enrollment is active in Illuminate.*
- 2. On the IEP, the district offering FAPE will be the ISD, the Implementation Site will be the Operating District and the building where the services are physically provided will be the ECSE (ex: Caro ECSE, Millington ECSE or USA ECSE) building.

## Description of Follow Up Details options:

*NOTE: Proper enrollment is key to this process!! If a district has not enrolled a student, the Notice page will NOT print correctly.* 

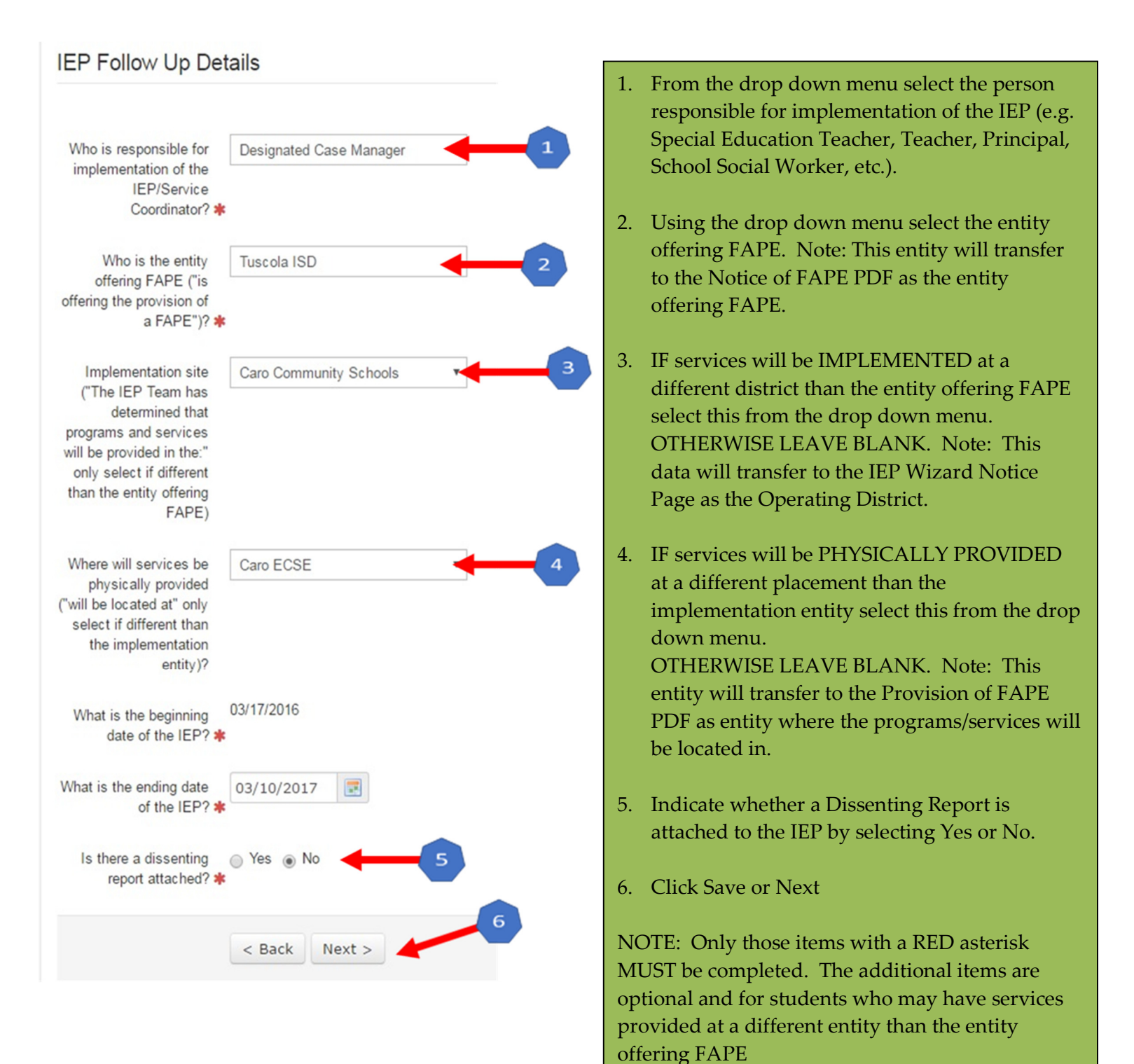